※下記は国内の主要なレジストラの一般的な設定例を示したものであり、設定作業およびその 結果に関しては弊社の管理外となります。ご不明な点は各レジストラのサポートまでお問い合 わせください。

※下記の情報は本ページ作成時での情報です。各レジストラの仕様変更により今後設定方法等 が変更になる場合があります。

エックスサーバアカウント にログインします。

 [「契約情報」](https://www.xdomain.ne.jp/login/member.php)

→「独自ドメイン契約情報」から、取得したドメイン(ワイメールに持ち込むドメイン)の「 ドメインパネル」をクリックします。

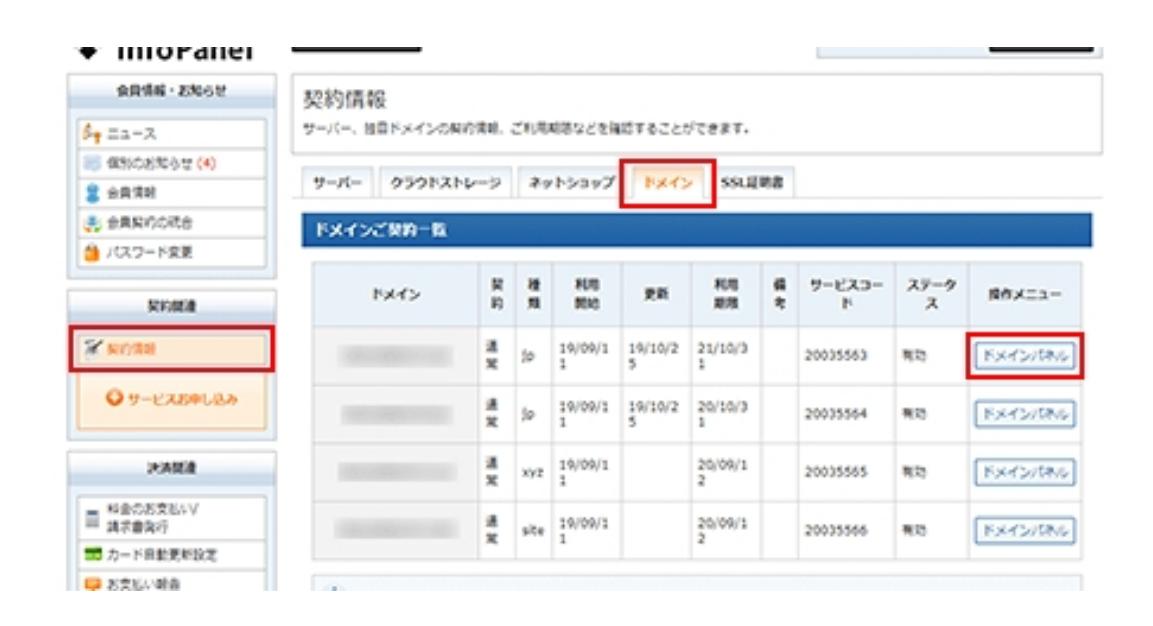

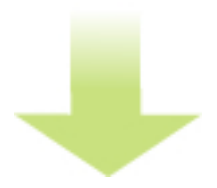

「ネームサーバー情報」→「設定変更」をクリックします。

「その他のサービスで利用する」にチェックを入れ、ネームサーバ1に「ns1.y-ml.com」、ネ ームサーバ2に「ns2.y-ml.com」、ネームサーバ3に「slave1.igreks.co.jp」と入力し、「ネ ームサーバ変更(確認)」をクリックします。

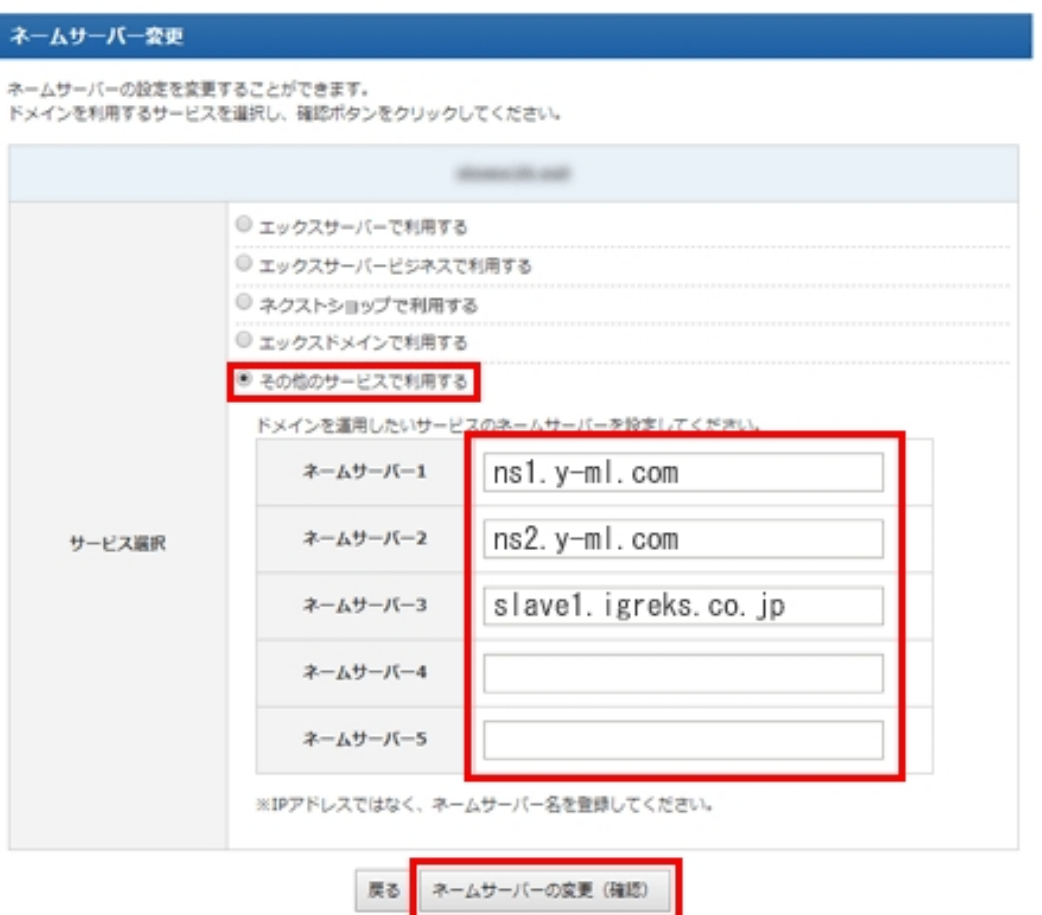

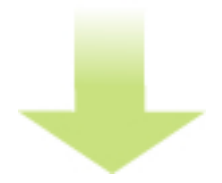

「ネームサーバ変更(確定)」をクリックします。

以上でネームサーバの指定は完了です。

インターネットに反映するまで最大で24時間ほどかかる場合があります。

ネームサーバの指定が完了したら、「反映の確認」に進みます。